User's Manual for the IRV-3702 Single Board Computer with AGP/VGA & Ethernet

> MCSI PART NO. 89000 IRV-3702 All-In-One Single Board Computers For Industrial/Embedded Systems Applications

MICRO COMPUTER SPECIALISTS, INC. *"The Embedded PC Specialists"* 1070 Joshua Way Vista, CA 92083 U.S.A.

Voice (760) 598-2177 - Fax (760) 598-2450 email: mcsi@mcsi1.com WebSite: http://www.mcsi1.com Revised January 14, 2000 Revision 1.1

Changes are made periodically to the information contained herein; these changes will be incorporated into new editions of this document.

Requests for copies of this publication or the product(s) which it describes should be made to MCSI.

While every effort has been made to insure that this document and its accompanying product(s) are free from defects, MCSI, its distributors, representatives, and employees shall not be responsible for any loss of profit or any other commercial damage including, but not limited to, special, incidental, consequential, or other damages occasioned by the use of this product(s).

In the event of defect the buyer's sole recourse is to receive a refund or replacement unit at MCSI's discretion if notified within the time period covered by the product warranty.

1999 MCSI Micro Computer Specialists, Inc. All Rights Reserved. Celeron is a registered trademark of Intel Corporation IBM is a registered trademark of International Business Machines Corporation. PC/XT & PC/AT are registered trademarks of International Business Machines Corporation MS-DOS is a registered trademark of Microsoft Corporation. All other trademarks are the properties of their respective holders.

## PREFACE

This manual provides information about the MCSI IRV-3702 All-In-One Single Board Computer. This information is intended for users who must implement IBM PC/AT compatible computer solutions to a wide variety of applications that cannot be satisfied using conventional desktop computers. This manual assumes that the reader has a good understanding of MS-DOS and the standard IBM PC/AT compatible architecture. For more information on the IBM PC compatible hardware and software architecture, refer to any of the many books available on the subject. A few suggestions are listed below:

- •*Advanced MS-DOS Programming*, Microsoft Press
- •*Programmers Guide to the IBM PC,* Microsoft Press
- •*Programming the 80386,* Sybex
- •*Undocumented DOS,* Addison Wesley

## INVENTORY CHECKLIST

The complete IRV-3702 All-In-One Single Board Computer package consists of the following:

IRV-3702 All-In-One Single Board Computer PROMDISK-Chip Software Utilities with ROM-DOS ver 6.22 (optional) VGA and  $E^2$ Key Software Utilities This Manual

If any of the above is missing or appears to be damaged, inform MCSI immediately.

Download from Www.Somanuals.com. All Manuals Search And Download.

# Table of Contents

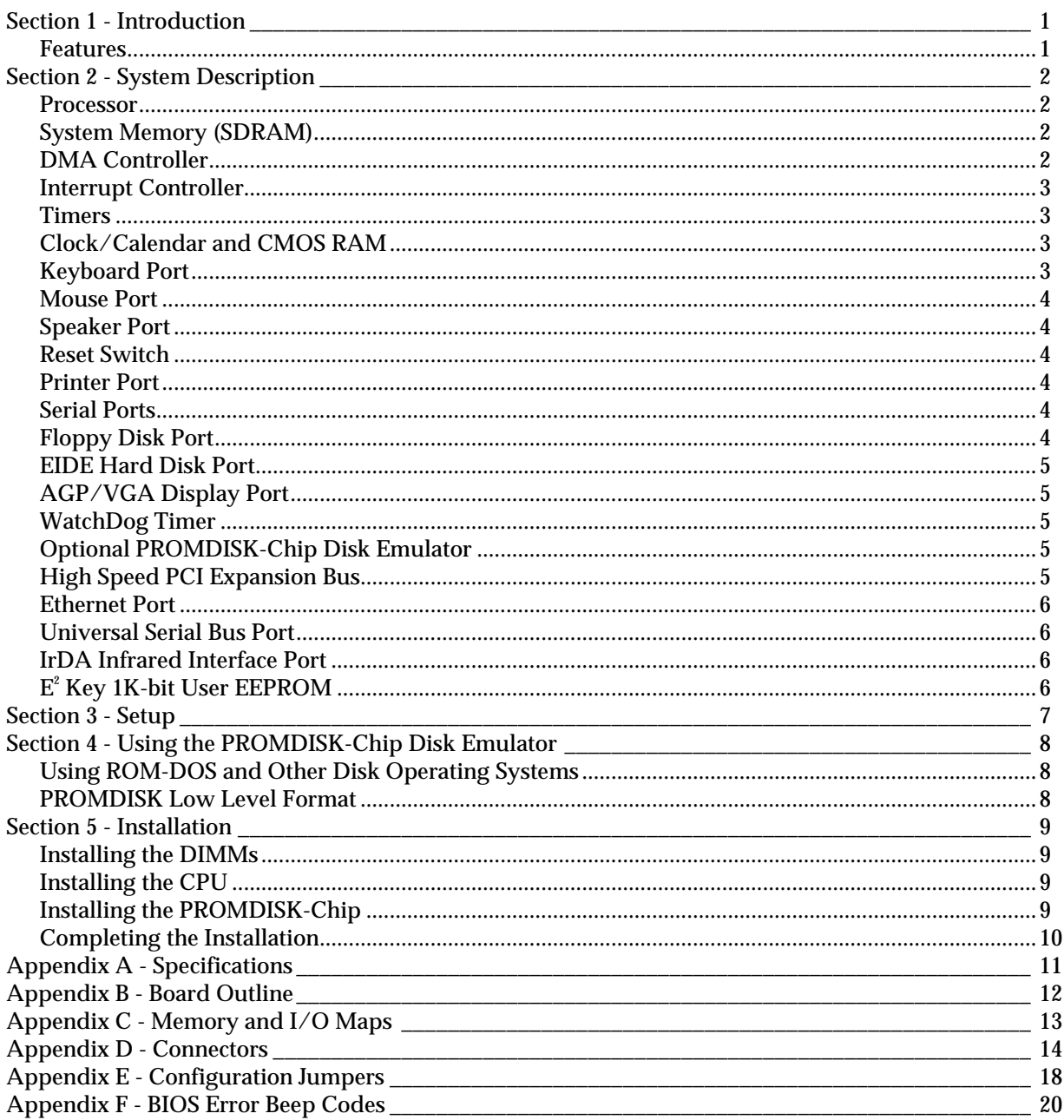

Download from Www.Somanuals.com. All Manuals Search And Download.

## *SECTION 1 - INTRODUCTION*

The MCSI IRV-3702 Celeron All-In-One Single Board Computer (SBC) contains all the basic elements found in a high-performance IBM PC/AT compatible desktop computer system plus some unique features that make it ideally suited for industrial applications. The most outstanding features include: An optional 32MB PROMDISK-Chip<sup>™</sup> Disk Emulator, dual PCI EIDE hard disk ports to support four EIDE drives, a high performance multi-I/O controller, a WatchDog timer, a 1K-bit E<sup>2</sup>Key memory for user data, and a 10/100Mbps Ethernet Port. The board uses the Intel 82443BX advanced chipset, and the S3 Trio 3D/2X Graphics controller. The multi-I/O controller includes: dual 16C550 UARTs, a floppy port, and a SPP/EPP/ECP multi-mode bi-directional parallel port. The optional PROMDISK-Chip Disk Emulator comes complete with ROM-DOS version 6.22, making it ideal for embedded diskless applications. The 1K-bit  $E^2$ Key memory is a non-volatile memory useful for storing user data, such as: critical system parameters, terminal address, etc. The WatchDog timer is ideal for controlling critical processes where unattended operation is essential.

The IRV-3702 SBC is fully compatible with the ISA Bus and the PCI Bus (version 2.1) which means virtually all the software written for the IBM PC/AT will run on the IRV-3702 SBC.

### FEATURES

A complete list of features is listed below:

- IBM PC/AT Compatible Plug-in Computer
- Supports the Intel Celeron Processor up to 500MHz
- Includes Zero Insertion CPU Socket 370
- Intel 82443BX ChipSet
- Includes 32 bit PCI 2.1 Compatible Bus
- AMI Plug-n-Play Flash BIOS
- Passive Backplane Architecture
- S3 Trio 3D AGP/VGA Controller and 4MB Video RAM
- 10/100Mbps Auto-Sensing Ethernet Port Supports IEEE 802.3u 100BASE-TX Standard
- 1G-Byte High Performance SDRAM System Memory (4-168 pin DIMMs)
- Dual Floppy Disk Port Supports Two 3.5" or 5.25" Drives up to 2.88M-bytes
- PCI Extended EIDE Hard Disk Port Supports up to Four Drives
- PS2/AT Compatible Keyboard Port
- PROMDISK-Chip Socket Supports up to 32MB PROMDISK-Chip Disk Emulator
- PS2 Compatible Mouse Port
- Two High Speed 16C550 Compatible RS-232 Serial Ports
- Multimode Bi-directional Parallel Printer Port
- Dual Universal Serial Bus Ports for future expansion
- Infrared Data Access Port for future applications
- Clock/Calendar with Battery Back-up
- Low Power CMOS Design
- Full Size AT Plug-in Multilayer Board for Low EMI and High Reliability
- WatchDog Timer and Power Monitor
- On-board Mini Speaker
- Optional External Reset
- Optional *Datalight* ROM-DOS 6.22 Operating System

# *SECTION 2 - SYSTEM DESCRIPTION*

The following sections describe the major system features of the IRV-3702 All-In-One Single Board Computer.

### **PROCESSOR**

The IRV-3702 SBC supports the Intel Celeron processor up to 500MHz. The Celeron microprocessor includes MMX media enhancement technology, dynamic execution technology, a 32Kbyte (16Kbyte/16Kbyte) non-blocking, level-one cache that provides fast access to heavily used data, and 128Kbyte L2 cache. The on-board jumper selectable clock generator and ZIF CPU socket makes upgrading to a higher performance CPU easy. Some of the distinctive features of the Celeron processor include:

- Enhanced 64-bit data bus
- Integrated 128Kbyte L2 cache
- 16Kbyte code and 16Kbyte data caches
- 1G-byte Directly Addressable Memory Space
- Dynamic execution technology
- MMX multimedia technology
- On-chip Pipelined Floating Point Processor
- 66 MHz multi-transaction system bus
- Integrated Memory Manager
- Branch prediction feature

## SYSTEM MEMORY (SDRAM)

The IRV-3702 SBC can support up to 1G-bytes of synchronous dynamic random access memory (SDRAM) organized as four banks of 32Mx72 including eight parity bits. The memory is configured using four dual in-line memory module sockets, which will accept 168-pin dual in-line memory modules (DIMMs) organized as 256MB (maximum) with a maximum access time of 10ns.

### DMA CONTROLLER

The IRV-3702 SBC memory refresh and DMA functions are included in the System Controller chip that includes the equivalence of two 82C37 DMA controllers. The two DMA controllers are cascaded to provide four DMA channels for transfers to 8-bit peripherals (DMA1) and three channels for transfers to 16-bit peripherals (DMA2). DMA2 Channel 0 provides the cascade interconnection for the two DMA devices thereby maintaining IBM PC/AT compatibility. The DMA channel assignments are listed below:

> DMA Channel 0: Not Used (8-bit) DMA Channel 1: Alternate for Multi-mode Parallel Port (8-bit) DMA Channel 2: Floppy Disk (8-bit) DMA Channel 3: Multi-mode Parallel Port (8-bit) DMA Channel 5: Not Used (16-bit) DMA Channel 6: Not Used (16-bit) DMA Channel 7: Not Used (16-bit)

The DMA request  $(DRQx)$  and acknowledge  $(DACKx)$  lines are available on the P1 98-pin edge connector.

### INTERRUPT CONTROLLER

The IRV-3702 SBC has the equivalence of two 82C59A interrupt controllers included in the System Controller chip. The controllers accept requests from peripherals, resolve priorities on pending interrupts and interrupts in service, interrupt the CPU, and provide the vector address of the interrupt service routine. The two interrupt controllers are cascaded in a fashion compatible with the IBM PC/AT. The interrupt priority and assignments are shown below in descending order of priority:

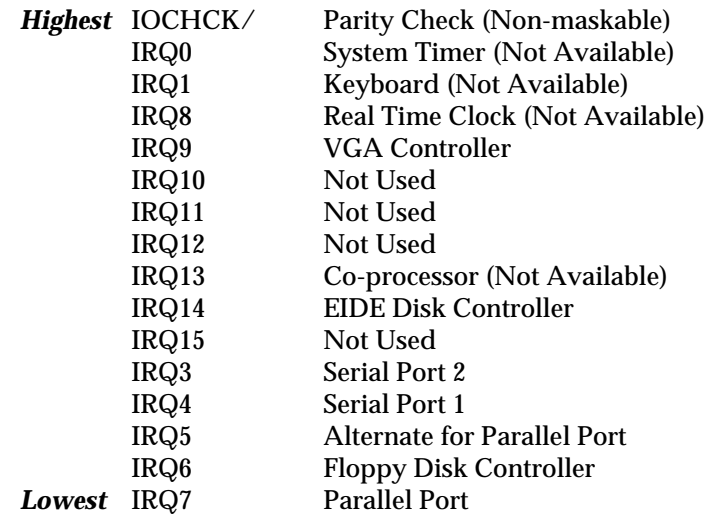

The interrupt request lines IRQx and IOCHCK/ are available on the 98-pin edge connector except as noted above.

### TIMERS

The IRV-3702 SBC has the equivalence of an 82C54 Programmable Timer included in the System Controller chip. The 82C54 is a three channel Programmable Counter/Timer chip. The three timers are driven by a 1.19MHz clock source derived from the on-board 14.31818MHz crystal oscillator. The three timers are used as follows:

> TIMER Channel 0: System Timer TIMER Channel 1: Timer for DRAM refresh TIMER Channel 2: Tone Generation for Audio

## CLOCK/CALENDAR AND CMOS RAM

The IRV-3702 SBC includes a DS12B887 real time clock/calendar with 128 bytes of CMOS RAM and integral Lithium battery which provides over 10 years of data retention when the system power is off.

The 128 byte CMOS RAM consists of 14 bytes used by the clock/calendar, and 114 bytes used by the system BIOS.

## KEYBOARD PORT

The IRV-3702 SBC contains an IBM PC/AT compatible keyboard controller for interfacing to a generic IBM PC/AT compatible keyboard. The keyboard controller assembles the serial data from the keyboard into bytes and interrupts the CPU via IRQ1 after each byte is ready to be read. The IRQ1 service routine reads port 60H to get the keyboard scan code and acknowledges by sending a positive

pulse to port 61H to clear the interrupt for the next byte. Refer to Appendix D for the keyboard connector location and pin assignments.

### MOUSE PORT

The IRV-3702 SBC contains an IBM PS2 compatible mouse port for interfacing to a generic serial mouse. The mouse port controller assembles the serial data from the mouse into bytes and interrupts the CPU via IRQ1 after each byte is ready to be read. The IRQ1 service routine reads port 60H to get the scan code and acknowledges by sending a positive pulse to port 61H to clear the interrupt for the next byte. Refer to Appendix D for the mouse port connector location and pin assignments.

## SPEAKER PORT

The IRV-3702 SBC contains an on-board sub-miniature audio speaker to provide audio interface to the user. Because of the small size of the speaker, the sound output is much reduced over that of the larger speaker found in most desktop computers. A connector is provided to connect an external speaker if the sound output is not sufficient. Refer to Appendix D for the speaker port connector location and pin assignments.

### RESET SWITCH

The IRV-3702 SBC includes an on-board power detector and power on reset circuit to reset the computer after power is applied, and to hold the computer reset during low power, brown-out conditions. In addition, there are provisions for connecting an external, normally open, push button reset switch. Refer to Appendix D for the reset switch connector location and pin assignments.

### PRINTER PORT

The IRV-3702 SBC contains a multimode parallel port that has the equivalence of an IBM PC/AT Parallel Printer Port. The multimode parallel printer port supports the PS/2 type bi-directional parallel port (SPP), the enhanced parallel port (EPP), and the extended capabilities port (ECP) parallel port modes. The port can be configured as a standard IBM PC/AT compatible LPT1, LPT2, or LPT3 printer port, or disabled completely using the CMOS Setup utility. Refer to Appendix D for the connector location and pin assignments.

### SERIAL PORTS

The IRV-3702 SBC has the equivalence of two NC16C550 UARTs. The two UARTs can be configured as standard IBM PC/AT RS-232C compatible COM1, COM2, COM3, or COM4 serial ports or individually disabled using the CMOS Setup utility. The data rates are independently programmable up to 115.2K baud. Refer to Appendix D for the connector location and pin assignments.

## FLOPPY DISK PORT

The IRV-3702 SBC contains an IBM PC/AT compatible dual floppy disk port with the equivalence of an NEC PD72056B Floppy Disk Controller, an on-chip digital data separator, and an IBM PC/AT compatible floppy disk adapter bus interface circuit. The floppy disk port can be disabled using the CMOS Setup utility. An on-chip digital data separator provides optimum performance with the following disk drive types:

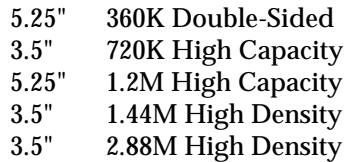

Refer to Appendix D for the connector location and pin assignments.

## EIDE HARD DISK PORT

The IRV-3702 SBC contains two PCI Extended Integrated Drive Electronics (EIDE) Ports that directly interface up to four hard disk drives with embedded controllers. The EIDE Disk Port can be disabled using the CMOS Setup utility. Refer to Appendix D for the connector location and pin assignments.

## AGP/VGA DISPLAY PORT

The IRV-3702 SBC includes a S3 Trio 3D AGP/VGA display controller that interfaces directly to the local on-board PCI bus. The display port is fully compatible with IBM AGP, VGA, EGA, CGA, and MDA display adapters, and provides improved performance and additional functionality. The S3 Trio 3D AGP display controller combines an enhanced 128-bit graphics engine, integrated 230 MHz RAMDAC and programmable dual-clock synthesizer, and an enhanced local peripheral bus/video interface port for direct interface to live video and MPEG-2 peripherals. The board includes 4M-bytes of high-speed EDO DRAM and supports video resolutions up to 1600x1200x64K colors. Drivers for Windows 3.11, Windows NT, Windows 95/98, OS/2, and programming information can be obtained directly from S3's Website http://www.s3.com. Refer to Appendix D for connector location and pin assignments.

### WATCHDOG TIMER

The IRV-3702 SBC includes a WatchDog Timer circuit. The WatchDog Timer ensures that if an application program gets "lost or bombs", the system will reset or a non-maskable interrupt will be issued to the CPU. The WatchDog Timer is enabled by reading I/O port 443H. Once enabled, the WatchDog Timer must be triggered by reading I/O port 443H within the time out period, otherwise the WatchDog Timer will force a hardware reset or activate the IOCHCK/ line, generating a nonmaskable interrupt (NMI). The WatchDog Timer can be disabled by reading I/O port 43H. A jumper is provided to select the time out period and to enable the WatchDog Timer circuit. Refer to Appendix E for the WatchDog Timer configuration jumpers.

## OPTIONAL PROMDISK-CHIP DISK EMULATOR

The IRV-3702 includes a socket designed to accept the MCSI PROMDISK-Chip. The PROMDISK-Chip Disk Emulator is a unique Flash Memory array which emulates a bootable read/write hard disk drive. The PROMDISK-Chip is offered in 4M, 8M, 16M, and 32M byte capacities and comes complete with ROM-DOS version 6.22 installed. The PROMDISK-Chip occupies an 8K block of memory space above 640K, whose starting address is selected by jumper JP11. The PROMDISK-Chip uses the Datalight Flash/FX integrated Flash File System and boot utilities. Refer to Appendix E for the jumper location.

The Flash/FX Variable Block Flash (VBF) File System and ROM-DOS allow the PROMDISK-Chip to operate as a non-volatile Read/Write disk drive. This means that you can list directories, copy files, and read and write to the Flash memory on PROMDISK-Chip through standard DOS interrupts and commands.

## HIGH SPEED PCI EXPANSION BUS

The IRV-3702 SBC is equipped with a high speed PCI expansion bus that allows the use of high- speed I/O controllers such as SVGA, SCSI, Ethernet Network, and Serial Communications adapters. The PCI expansion bus is compatible with the PICMG (PCI Industrial Computer Manufacturers Group) 2.1 standard and supports up to 4 PCI master peripheral boards.

### ETHERNET PORT

The IRV-3702 SBC contains a Realtek RTL8139 highly integrated single-chip Fast Ethernet controller. The RTL8139 provides 10Mbps and 100Mbps auto-sensing operation, PCI bus master capability, and full compliance with IEEE 802.3u 100Base-TX specifications. The RTL8139 keeps network maintenance cost low and eliminates usage barriers. It also supports full-duplex operation, making possible 200Mbps of bandwidth. Refer to Appendix D for connector location and pin assignments. For more information on the Realtek Ethernet controller contact their web site at http://www.realtek.com.tw.

### UNIVERSAL SERIAL BUS PORT

The IRV-3702 SBC contains two Universal Serial Bus Ports for the future I/O expansion bus. Refer to Appendix D for connector location and pin assignments.

## IRDA INFRARED INTERFACE PORT

The IRV-3702 SBC contains a built in IrDA infrared interface port which supports Serial Infrared (SIR) or Amplitude Shift Keyed IR (ASKIR) interfaces. The IrDA port is addressed as COM2 and must be setup in the BIOS' Peripheral Setup. When the IrDA port is enabled, the standard COM2 serial port is disabled. Refer to Appendix D for connector location and pin assignments.

## E<sup>2</sup> Key 1K-bit User EEPROM

The IRV-3702 SBC includes the  $E^2$  Key 1K-bit electrically eraseable memory. This memory is useful for storing user data such as password, terminal address, configuration parameters, etc. The memory is configured as 64 words, which can be accessed a word at a time, and uses the parallel port for the hardware interface. Software utilities are provided on the distribution disk that includes a demo program, and two C library functions for integrating into your application program.

# *SECTION 3 - SETUP*

The IRV-3702 SBC uses the latest AMI Plug-n-Play BIOS that contains an internal Setup Utility for configuring the system. The BIOS includes a graphical user interface, and a new system configuration utility, as well as all the features of the standard BIOS. The system configuration settings are stored in the on-board CMOS memory which is backed up by a Lithium battery.

The Setup Utility can be invoked by first causing a cold boot (reset) or a warm boot (**Cntrl Alt Del)**  and pressing the **Del** key when instructed. This will cause the memory diagnostics to be aborted and the Setup Utility to display the MAIN SETUP MENU. Using the  $\rightarrow \uparrow \downarrow \leftarrow$  cursor keys, move the highlighted bar to the option you wish to modify and then press **Enter** to select it. When in the MAIN SETUP MENU, the **F2** key is used to select the colors used in the setup screens, and the **F10** key is used to save the changes before exiting the Setup Utility. The **Esc** key may be used to exit the Setup Utility without saving the changes. The **PgUp** and **PgDn** keys are used to scroll through the selections for a given setting. **PgUp** is also used to decrease the setting and **PgDn** to increase the setting. In addition, you may also enter the setup utility directly by pressing the **Cntrl Alt Esc** simultaneously. A jumper at JP4 is provided to force the BIOS to use its internal default SETUP values. This is accomplished by first removing power from the IRV-3702 and momentarily interrupting the battery power to the system controller chip. To interrupt the battery power, install a shunt on pins 3 & 4 momentarily (the "Clear CMOS" position). After waiting a few seconds, remove the shunt jumper. Note: This procedure must be performed with the power on.

After making the desired selections from the various setup menus, you can save your selections by pressing the **F10** key or by selecting the appropriate selection from the MAIN SETUP MENU.

#### **Notes:**

1. The user should be aware that improper selection of certain values in the CHIPSET, POWER MANAGEMENT, and PNP/PCI selections may cause unpredictable results. If this occurs select the FAIL SAFE SETTINGS from the MAIN SETUP MENU and then press the **F10** to save and exit.

# *SECTION 4 - USING THE PROMDISK-CHIP DISK EMULATOR*

The IRV-3702 SBC includes a 32-pin socket that supports the MCSI PROMDISK-Chip disk emulator which operates as a Read/Write fixed disk drive. The paragraphs that follow describe how to use the optional PROMDISK-Chip.

### USING ROM-DOS AND OTHER DISK OPERATING SYSTEMS

The PROMDISK-Chip has been pre-configured at the factory with the latest version of the Datalight ROM-DOS disk operating system. In addition, a current copy of the operating system is supplied on a floppy diskette.

If the operating system is accidentally erased from the PROMDISK-Chip it may be restored using the SYS command. The DOS format utility should not be used to restore the operating system.

To change the operating system version or type you should simply use the equivalent DOS SYS command to transfer the operating system.

### PROMDISK LOW LEVEL FORMAT

The Flash memory contained on the PROMDISK-Chip board was initialized with the Datalight CardTrick low level format at the factory. During normal operation the Flash memory should never require reformatting unless there is a serious hardware or software malfunction. In the event it has been determined that the low level format is corrupted, proceed as follows:

- 1. At the DOS prompt, run the PROMDISK-Chip low-level format utility PDCFMT.EXE located on the distribution diskette in the PDCHIP3 subdirectory.
- 2. Install a bootable floppy diskette in drive A and boot the system.
- 3. At the DOS prompt type SYS C: to transfer a bootable copy of DOS to PROMDISK-Chip.
- 4. Remove the floppy diskette from drive A: and reboot the system from PROMDISK-Chip.

**CAUTION: Do Not use the DOS Fdisk utilities on the PROMDISK-Chip.**

# *SECTION 5 - INSTALLATION*

This section describes the procedures for installing the IRV-3702 All-In-One Single Board Computer into your system. The following is a list of typical peripherals required to build a minimum system:

- Passive Backplane and Power Supply
- IBM PC/AT Type Keyboard
- Monitor
- Floppy or Hard Disk with MS-DOS, ROM-DOS, or PROMDISK Disk Emulator

### INSTALLING THE DIMMS

When installing or removing the SDRAM DIMMs, be sure to first touch a grounded surface to discharge any static electricity from your body. Use the following procedure to install the DIMMs:

- 1. Insert the first DIMM edge connector into the DIMM1 socket closest to the top of the board. Note that the DIMMs are keyed and will only go in one way.
- 2. Push the DIMM into the connector carefully until it snaps into place.
- 3. Check to make sure the DIMM is inserted securely.
- 4. Insert the remaining DIMMs (if required).

To remove a DIMM, move the locking ejector tabs outward on each side of the DIMM and lift the DIMM from the connector.

### INSTALLING THE CPU

When installing or removing the CPU, be sure to first touch a grounded surface to discharge any static electricity from your body. Use the following procedure to install the CPU:

- 1. Open the ZIF socket by lifting the release arm to its vertical position causing the sliding base plate to move to the open position.
- 2. Align pin one (white dot or beveled edge) on the CPU chip with pin one of the ZIF (zero insertion force) socket. Note pin 1 of the ZIF socket is located on the bottom right side of the socket. To complete the installation gently press the CPU chip into place and return the release arm to its locked position.
- 3. Double-check the insertion and orientation of the chip before applying power. Improper installation will result in permanent damage to the chip. Refer to Appendix E for CPU speed and configuration jumpers.

To remove the CPU chip, open the ZIF socket by lifting the release arm to its vertical position and gently remove the chip.

### INSTALLING THE PROMDISK-CHIP

When installing or removing the PROMDISK-Chip, be sure to first touch a grounded surface to discharge any static electricity from your body. Use the following procedure to install the PROMDISK-Chip:

1. Align pin one (square pad) on the PROMDISK-Chip with pin one of socket U31 on the CPU board.

- 2. Push the PROMDISK-Chip into the socket carefully until it is fully seated.
- 3. Check to make sure the PROMDISK-Chip is installed securely, and there are no bent pins.

To remove the PROMDISK-Chip, insert a small screwdriver between the PROMDISK-Chip and the socket and gently pry around the edge until the PROMDISK-Chip is released from the socket.

### COMPLETING THE INSTALLATION

To complete the installation, the following steps should be followed:

- 1. Set the configuration jumpers in accordance with Appendix E.
- 2. Install the IRV**-**3702 SBC into the CPU slot in a passive backplane.
- 3. Connect the applicable I/O cables and peripherals, i.e. floppy disk, IDE hard disk, monitor, keyboard, power supply, etc.
- 4. Connect an IBM PC compatible keyboard.
- 5. Turn power on to the display monitor.
- 6. Turn power on to the backplane power supply.
- 7. After the BIOS sign-on message is displayed, press the **Del** key to enter the Setup Utility.
- 8. Reconfigure the IRV-3702 CMOS using the internal SETUP.
- 9. Boot the system.

# *APPENDIX A - SPECIFICATIONS*

This appendix lists the specifications for the IRV-3702 All-In-One Single Board Computer.

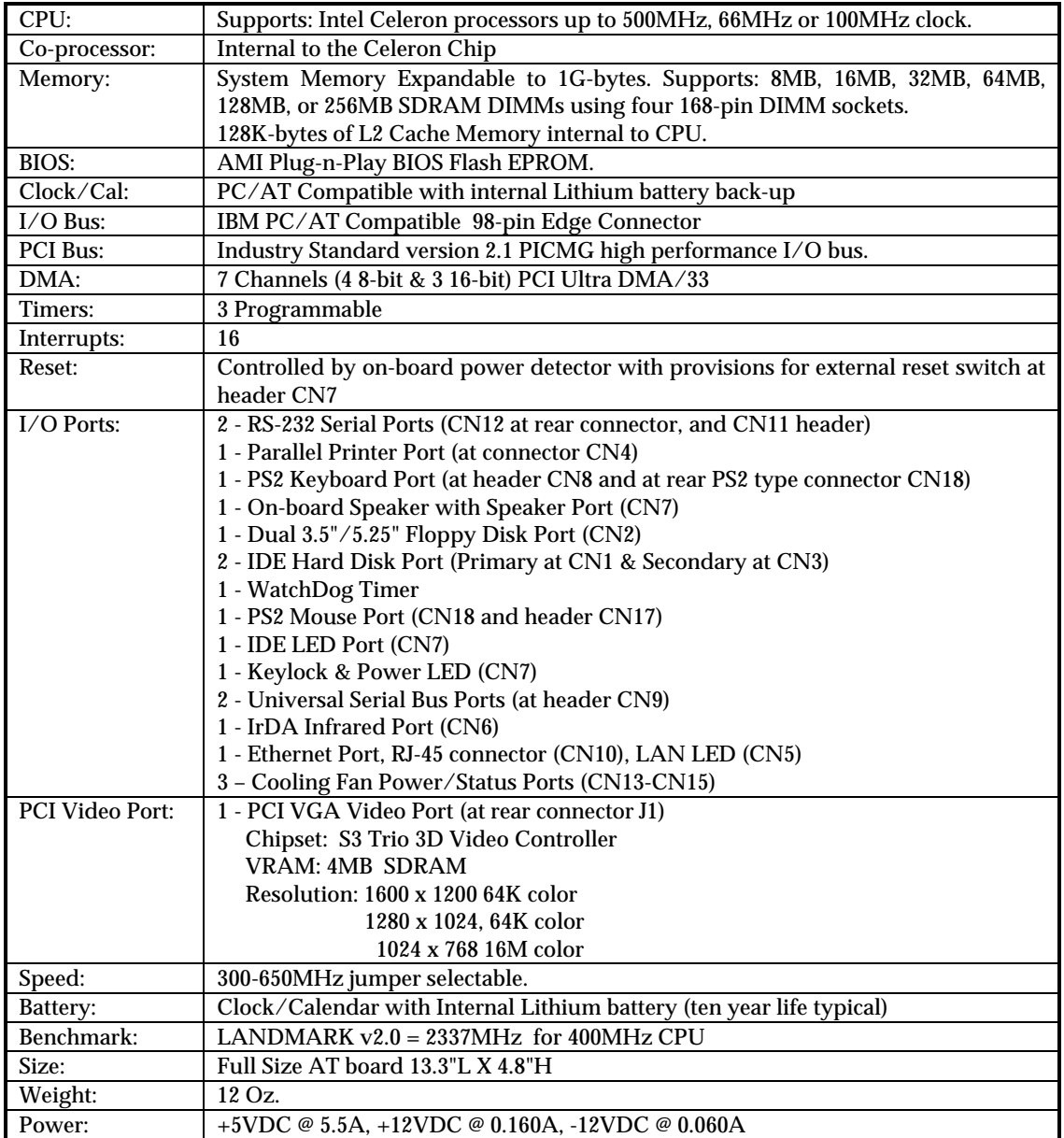

# *APPENDIX B - BOARD OUTLINE*

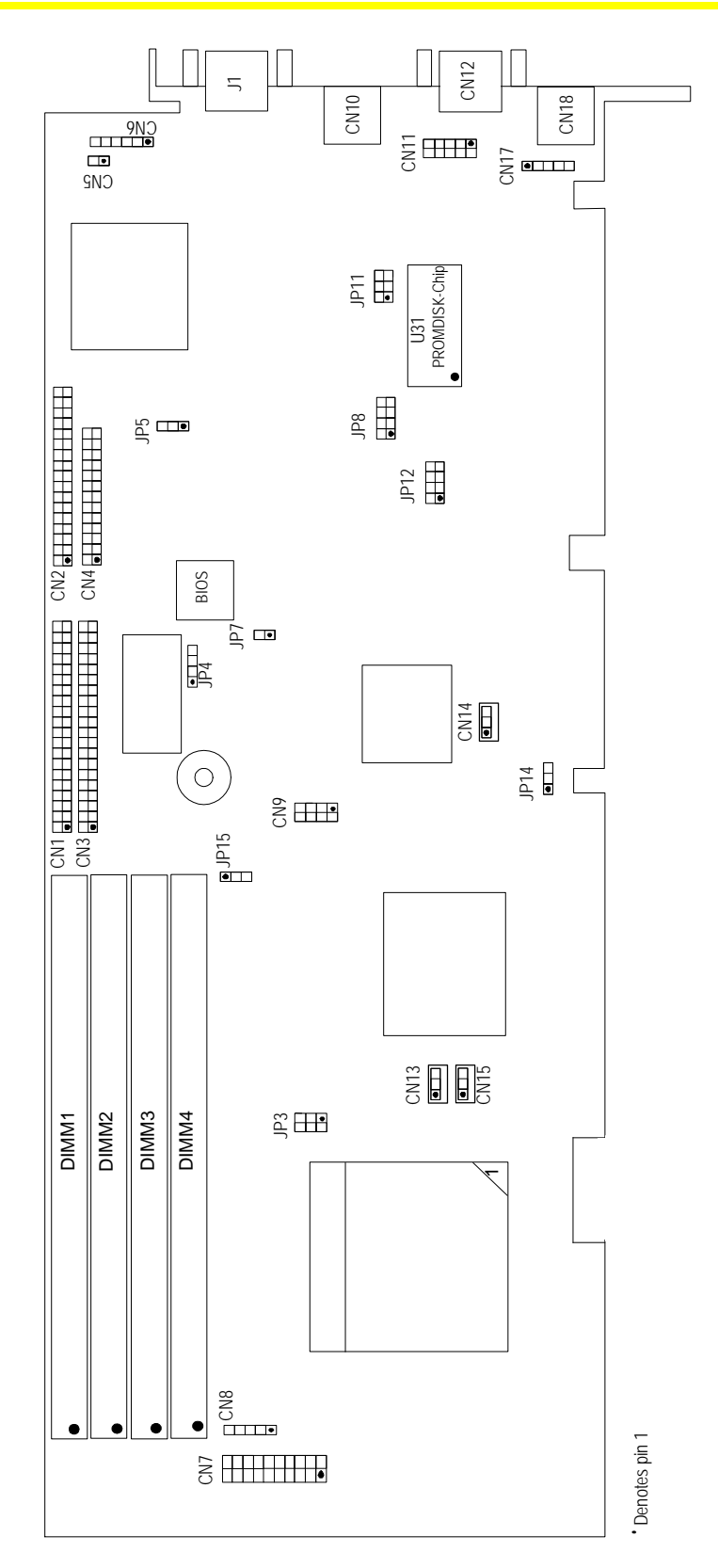

# *APPENDIX C - MEMORY AND I/O MAPS*

The following is the memory map for the IRV-3702 SBC. The addresses are fully PC/AT compatible, unless otherwise specified.

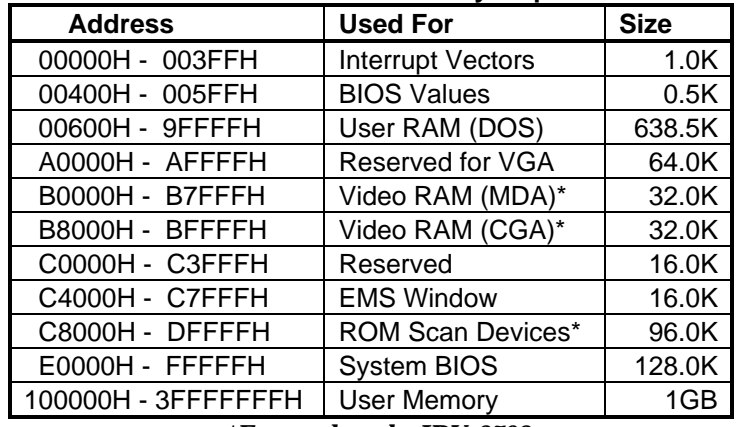

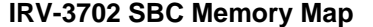

*\*External to the IRV-3702*

The following is the I/O map for the IRV-3702 SBC. I/O addresses are fully PC/AT compatible, unless otherwise specified.

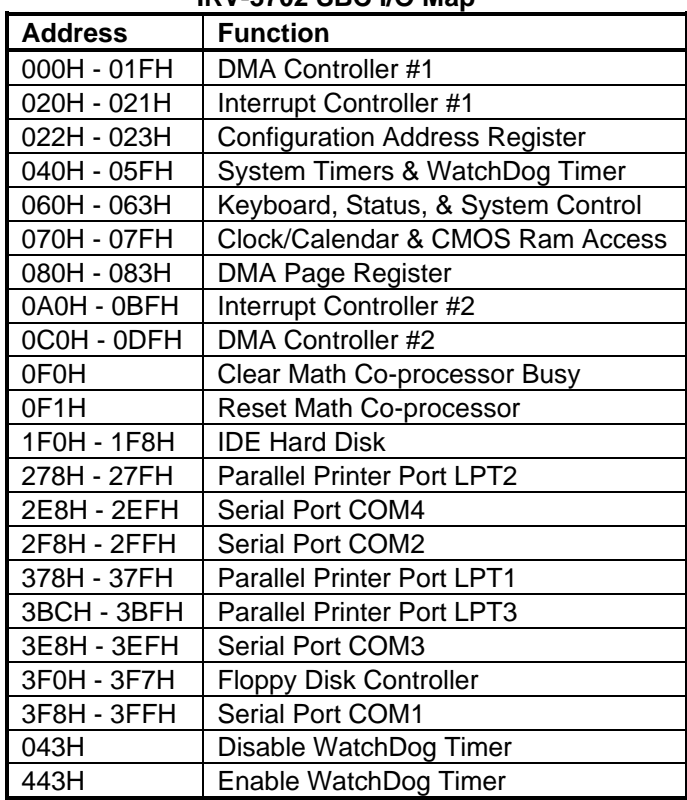

#### **IRV-3702 SBC I/O Map**

# *APPENDIX D - CONNECTORS*

### **CN8 Keyboard Header/Connector**

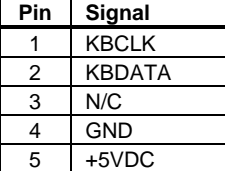

### **CN18 Keyboard/Mouse Connector (PS2 type)**

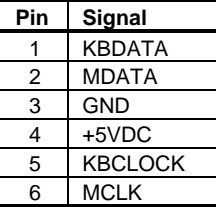

#### **CN7 Keylock Header/Connector**

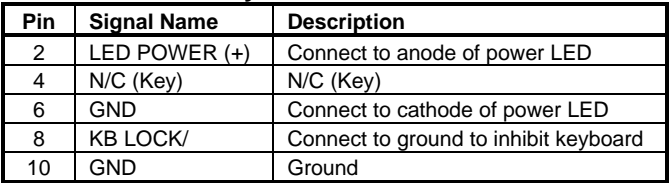

#### **CN2 Floppy Disk Port Connector**

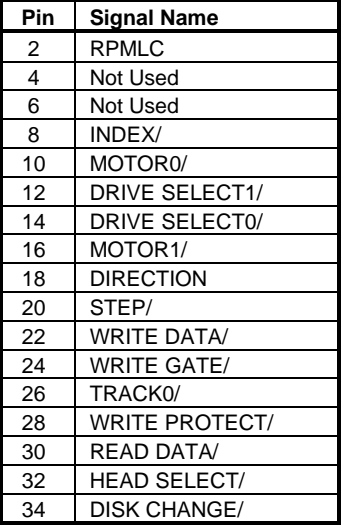

**All odd numbered pins are GND**

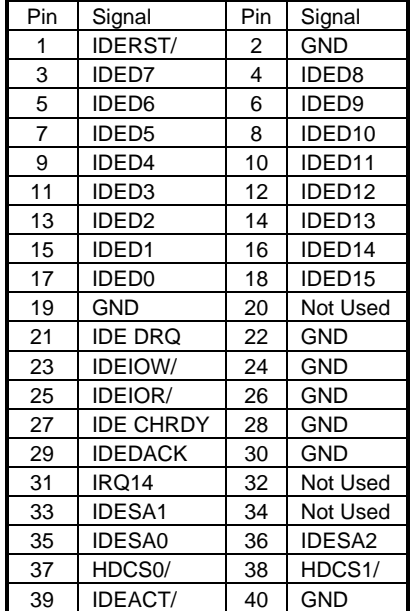

### **CN1 & CN3 IDE Hard Disk Port Connectors**

#### **CN4 Printer Interface Connector**

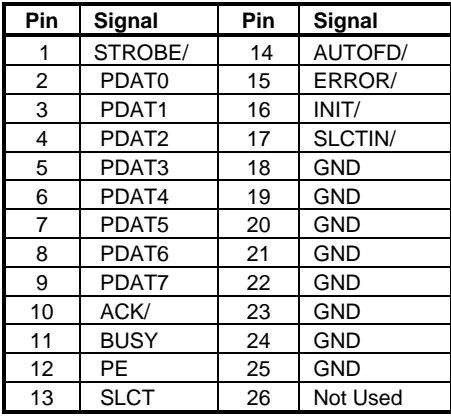

### **CN5 Ethernet LED Connector**

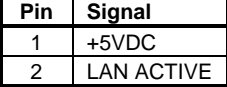

### **CN10 Ethernet RJ45 Connector**

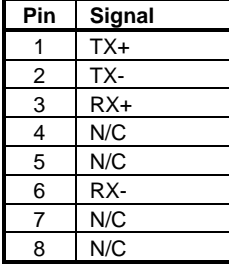

#### **CN12 Serial Port #1 9-pin Sub D Connector**

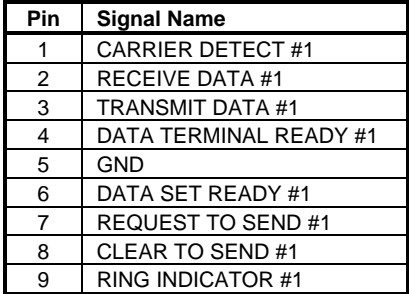

### **CN11 Serial Port #2 10-pin Header/Connector**

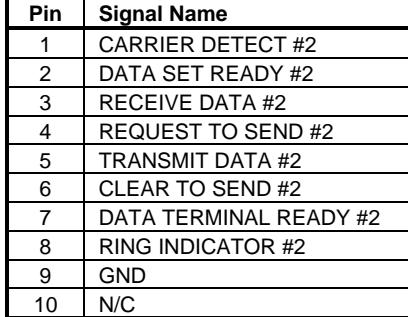

### **J1 VGA Display Connector (15-pin Sub-D)**

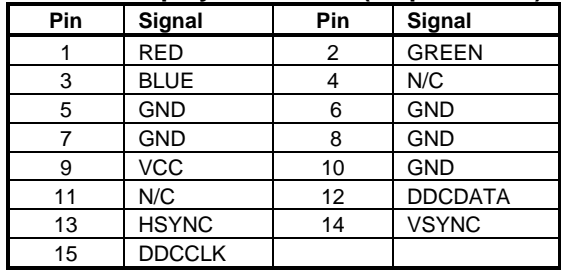

## **CN7 Speaker Port Header/Connector**

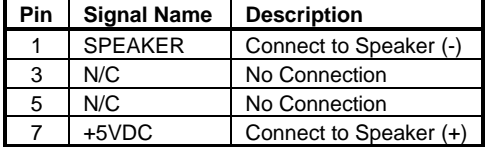

### **CN7 Reset Header/Connector**

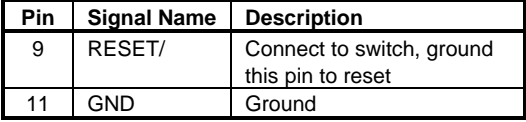

### **CN7 IDE LED Header/Connector**

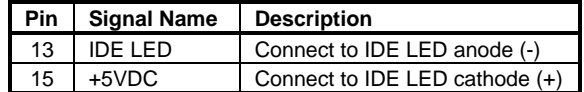

### **CN17 PS2 Mouse Header/Connector**

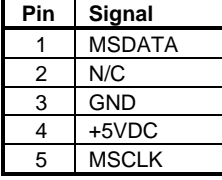

#### **CN9 Universal Serial Bus Ports 1 & 2 Connector**

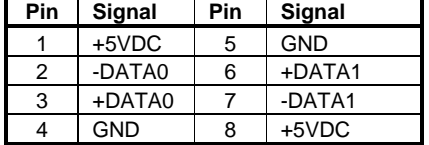

#### **CN6 IrDA Infrared Port Connector**

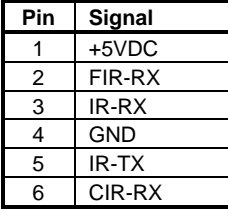

### **CN13 CPU Fan Connector CN14 System Fan #1 Connector CN15 System Fan #2 Connector**

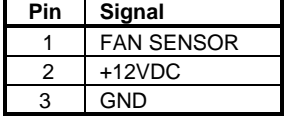

#### **CN7 ATX Power Supply Power Switch Control**

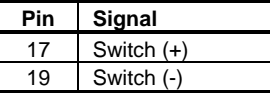

## **CN7 Standby Connector for ATX Power Supply**

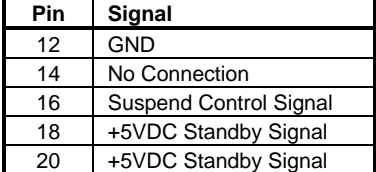

## **JP3 &JP15 CPU Clock Jumpers**

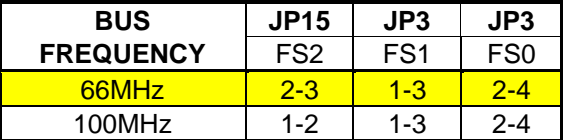

## **JP8 CPU Clock Multiplier Jumper**

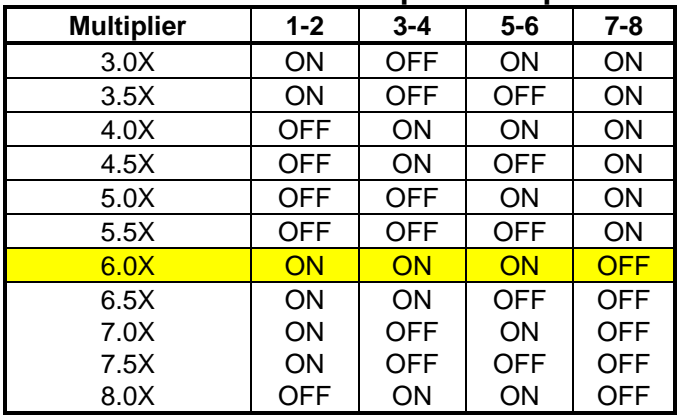

## **JP5 WatchDog Timer Control Jumper**

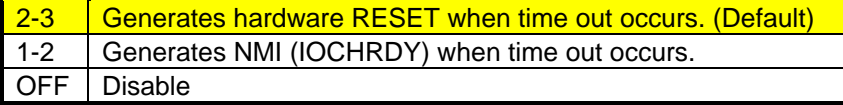

## **JP12 WatchDog Timer Time-out Period Jumper**

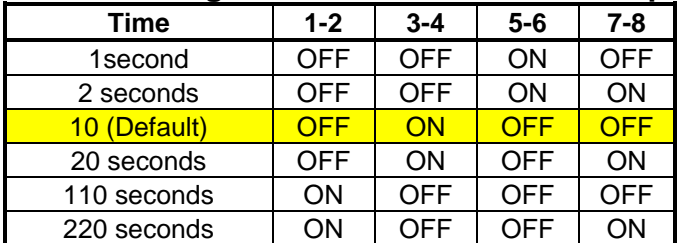

## **JP11 PROMDISK-Chip Address Jumper**

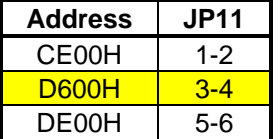

## **JP4 Clear CMOS Setup Jumper**

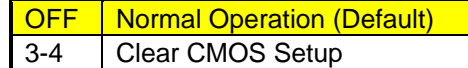

## **JP7 PS/2 Mouse Jumper**

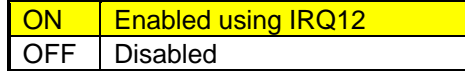

## **JP14 Manufacturing Test Jumper**

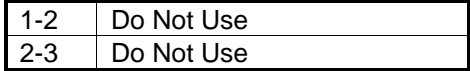

During the POST (Power On Self Test) routines, which are performed each time the system is powered on, errors may occur.

**Nonfatal errors** are those which, in most cases, allow the system to continue the boot up process. The error messages normally appear on the screen.

**Fatal errors** are those which will not allow the system to continue the boot-up procedure. If a fatal error occurs, you should consult with MCSI Customer Service for possible repairs.

These fatal errors are communicated through a series of audible beeps. The numbers on the fatal error list below correspond to the number of beeps for the corresponding error. All errors listed, with the exception of number eight, are fatal errors.

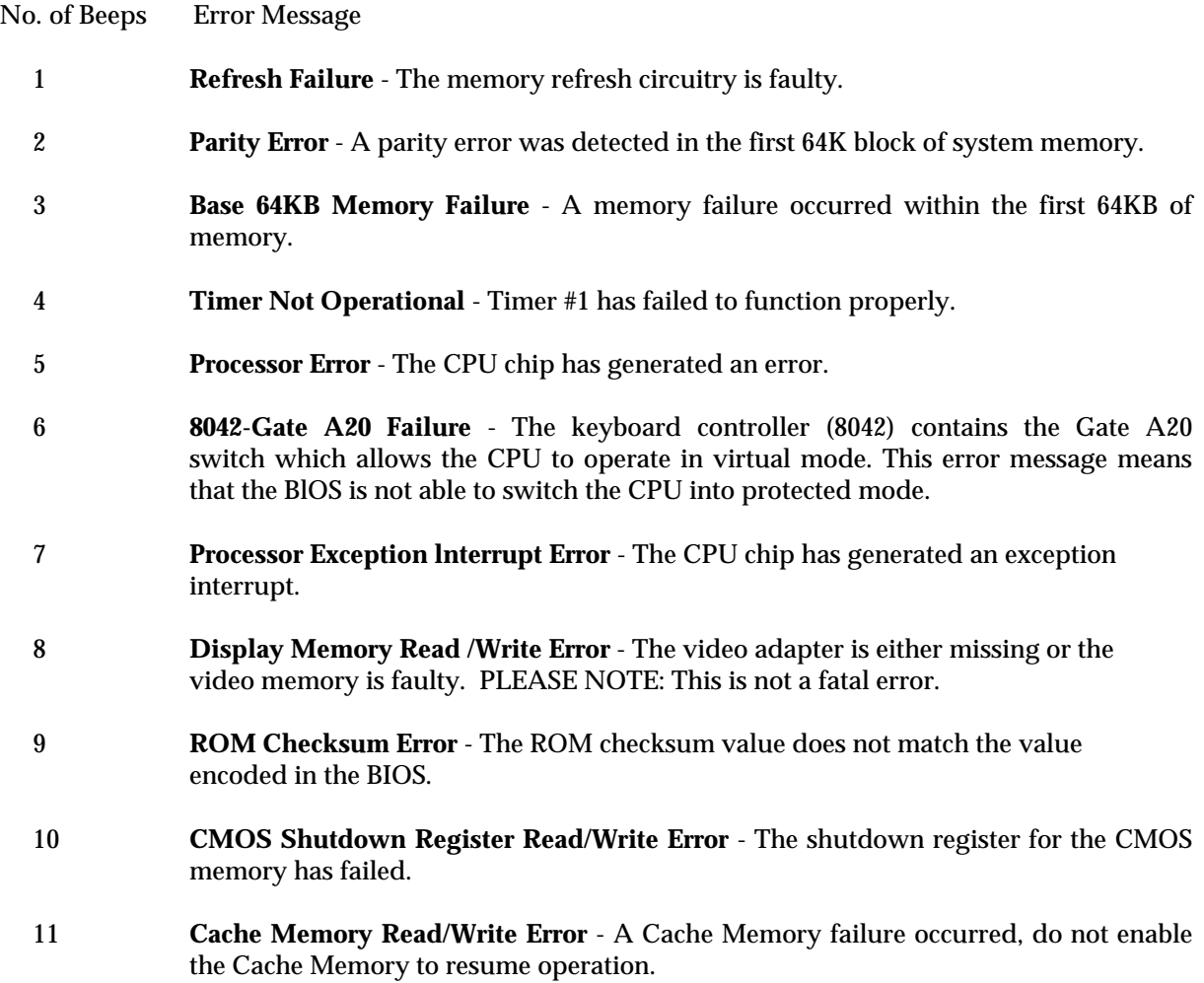

Free Manuals Download Website [http://myh66.com](http://myh66.com/) [http://usermanuals.us](http://usermanuals.us/) [http://www.somanuals.com](http://www.somanuals.com/) [http://www.4manuals.cc](http://www.4manuals.cc/) [http://www.manual-lib.com](http://www.manual-lib.com/) [http://www.404manual.com](http://www.404manual.com/) [http://www.luxmanual.com](http://www.luxmanual.com/) [http://aubethermostatmanual.com](http://aubethermostatmanual.com/) Golf course search by state [http://golfingnear.com](http://www.golfingnear.com/)

Email search by domain

[http://emailbydomain.com](http://emailbydomain.com/) Auto manuals search

[http://auto.somanuals.com](http://auto.somanuals.com/) TV manuals search

[http://tv.somanuals.com](http://tv.somanuals.com/)